### How to use 802.1x Dynamic ACL Assignments on DGS-1510

## [Topology]

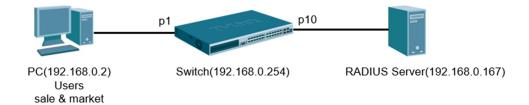

## [Version]

PC (Ubuntu 14.04.1 x86\_64)

Switch (DGS-1510 FW v1.40.B24)

Radius Server (Ubuntu 12.04\_FreeRADIUS v2.1.10)

# [Target]

There are two 802.1x users created in Radius server DB. (sale & market)

Two requirements below:

1) 802.1x user (sale) cannot use ICMP ping to any host, but can execute other actions without problem

2) 802.1x user (market) cannot use TCP telnet to any host, but can execute other actions without problem.

# [Configuration]

#### **#FreeRadius:**

1) Setup information of 802.1x users & client.conf on Radius DB.

vim /etc/freeradius/clients.conf

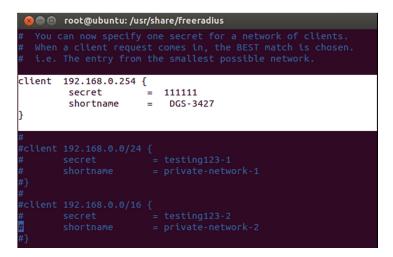

#### vim /etc/freeradius/users

File:

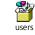

sale's ACL: "ip access-list extended sales; deny icmp any any; permit ip any any; exit"

market's ACL: "ip access-list extended market; deny tcp any any; permit ip any any; exit"

| 🙁 🗐 🗊 root@ubu   | ntu: /usr/share/freeradius                                                                                                    |
|------------------|----------------------------------------------------------------------------------------------------|
| sale             | Cleartext-Password := "123"<br>Tunnel-Type = "VLAN",<br>Tunnel-Medium-Type = "IEEE-802",<br>Tunnel-Private-Group-Id = "1",<br>D-Link-Privilege = "12",<br>D-Link-ACL2-Script = "ip access-list extended sales;deny icmp = |
|                  | any any;exit",<br>Filter-ID = "AUTH-WEB"                                                                                                    |
| market           | Cleartext-Password := "456"<br>Reply-Message = "Hello, %{User-Name}",                                                                                                    |
| LibreOffice Calc | Tunnel-Type = "VLAN",<br>Tunnel-Medium-Type = "IEEE-802",<br>Tunnel-Private-Group-Id = "1",<br>D-Link-Privilege = "12",<br>D-Link-ACL2-Script = "ip access-list extended market;deny top ;                                |
|                  | <pre>D-LINK-ACL2-Script = "ip access-fist extended Market;deny top a<br/>any any;exit",<br/>Filter-ID = "AUTH-WEB"</pre>                                                                                                  |
|                  | 111,1-8 45%                                                                                                    |

2) Put the below file "dictionary.dlink" under /usr/share/freeradius/. To proclaim vendor code 171 (D-link) and the identify attributes.

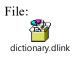

cp /home/james/Desktop/dictionary.dlink /usr/share/freeradius/

(identify attributes)

| VENDOR                                           | D-Link 171                                                             |   |                     |                                      |
|--------------------------------------------------|------------------------------------------------------------------------|---|---------------------|--------------------------------------|
| BEGIN-VENDOR                                     | D-Link                                                                 |   |                     |                                      |
| ATTRIBUTE<br>ATTRIBUTE<br>ATTRIBUTE<br>ATTRIBUTE | D-Link-Privilege<br>D-Link-Ingress<br>D-Link-Egress<br>D-Link-Priority | 1 | inte<br>2<br>3<br>4 | ger<br>integer<br>integer<br>integer |
| #G1 ACL profile<br>ATTRIBUTE<br>ATTRIBUTE        | D-Link-ACL-Profile<br>D-Link-ACL-Rule                                  |   | 12<br>13            | string<br>string                     |
| #G2 ACL<br>ATTRIBUTE                             | D-Link-ACL2-Script                                                     |   | 14                  | string                               |

END-VENDOR D-Link

3) Then, go to dictionary and add the below command:

vim /usr/share/freeradius/dictionary

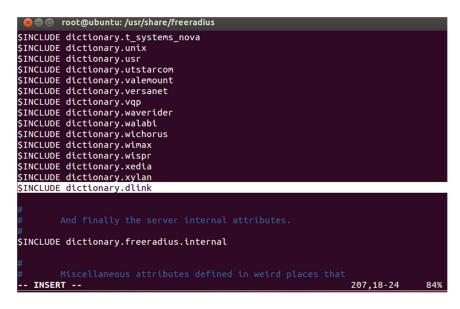

Or, you also can refer to the file:

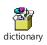

4) After finishing, enable Freeradius server on Ubuntu.

freeradius -X

### #Switch:

-IP:

config t interface vlan 1 ip address 192.168.0.254 255.255.255.0 exit

-802.1xglobal: dot1x system-auth-control

-AAA new model: *aaa new-model* 

-Radius server: radius-server host 192.168.0.167 key 111111

-802.1x port setting: interface ethernet 1/0/1 dot1x pae authenticator exit

-AAA group server assign: aaa group server radius dot1x server 192.168.0.167 exit

-Network Access Authentication: aaa authentication dot1x default group dot1x

# [Result]

### #802.1x Client:

1) Configure PC's ip address: 192.168.0.2/24 and Enable 802.1x MD5 authentication

| 800       | Editing W | ired connection 1 | 1      |
|-----------|-----------|-------------------|--------|
| Connectio | n name:   | Wired connection  | 1      |
| General   | Ethernet  | 802.1x Security   | IPv4 S |
| Method    | Manua     | al                |        |
| Addroc    |           |                   |        |

### 2) Input username: sale /password:123

| 😣 🖨 🗊 Ed     | liting Wi | red connection 1    |           |
|--------------|-----------|---------------------|-----------|
| Connection r | name:     | Wired connection    | 1         |
| General E    | thernet   | 802.1x Security     | IPv4 Se   |
| 🕑 Use 802    | .1X secu  | rity for this conne | ction     |
| Authentica   | tion:     | MD5                 |           |
| Username:    | sale      |                     |           |
| Password:    |           |                     |           |
|              | 🗹 Ask     | for this password   | l every t |

3) After pass authentication, user "sale" cannot ping to switch IP: 192.168.0.254 by ACL assigned from Radius.

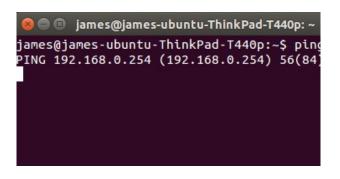

4) After pass authentication, user "sale" can telnet to switch IP: 192.168.0.254 by ACL assigned from Radius.

| 😣 🚍 💷 192.168.0.254 - PuTTY                                                                        |
|----------------------------------------------------------------------------------------------------|
| DGS-3630-52PC Gigabit Ethernet S                                                                   |
| Command Line Interface<br>Firmware: Build 2.00.B022<br>Copyright(C) 2017 D-Link Corporation. All r |
| Jser Verification Access<br>Jsername:                                                              |
|                                                                                                    |
|                                                                                                    |

5) Input username: market /password: 456

| Connection |          | Wired connection    |        |
|------------|----------|---------------------|--------|
| General I  | Ethernet | 802.1x Security     | IPv4 S |
| Authentica | C        | rity for this conne | CLION  |
| Username   | : mark   | et                  |        |
| Password:  |          |                     |        |

6) After pass authentication, user "market" can ping to switch IP: 192.168.0.254 by ACL

assigned from Radius.

| ^C        | , ,                                                         |  |
|-----------|-------------------------------------------------------------|--|
|           | .168.0.254 ping statistics                                  |  |
|           | ets transmitted, 0 received, 100% packet loss, time 41327ms |  |
| iames@iar | ames-ubuntu-ThinkPad-T440p:~\$ ping 192.168.0.254           |  |
|           | 2.168.0.254 (192.168.0.254) 56(84) bytes of data.           |  |
| 64 bytes  | s from 192.168.0.254: icmp_seq=1 ttl=255 time=4.04 ms       |  |
| 64 bytes  | s from 192.168.0.254: icmp seq=2 ttl=255 time=1.46 ms       |  |
| 64 bytes  | s from 192.168.0.254: icmp seq=3 ttl=255 time=1.74 ms       |  |
| 64 bytes  | s from 192.168.0.254: icmp_seq=4 ttl=255 time=1.45 ms       |  |
|           | s from 192.168.0.254: icmp seq=5 ttl=255 time=1.46 ms       |  |
| 64 bytes  | s from 192.168.0.254: icmp seg=6 ttl=255 time=1.53 ms       |  |

7) After pass authentication, user "market" cannot telnet to switch IP: 192.168.0.254 by ACL assigned from Radius.

|          | 192.168.0.254 - PuTTY |
|----------|-----------------------|
| <b>.</b> |                       |
|          |                       |
|          |                       |
|          |                       |
|          |                       |
|          |                       |
|          |                       |
|          |                       |
|          |                       |
|          |                       |
|          |                       |

8) Also, you are able to see the log & captured packets information on Radius server:

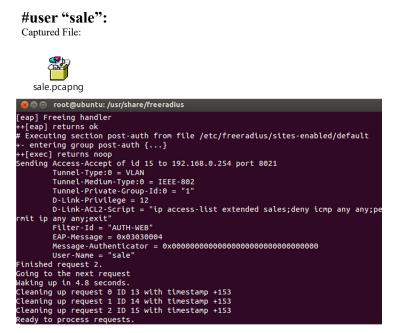

#### #user "market":

Captured File:

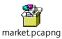